# **Dried Blood Spot Testing** September 13, 2023 1:30pm-3:00pm MST

Join us, as the National Microbiology Lab and the FNIHB STBBI team will provide an overview of Dried Blood Spot (DBS) Testing for HIV, syphilis and hepatitis B and C. This session will introduce DBS and discuss how it can be used by health care workers who provide STBBI services to community members. There will also be time for questions and discussion

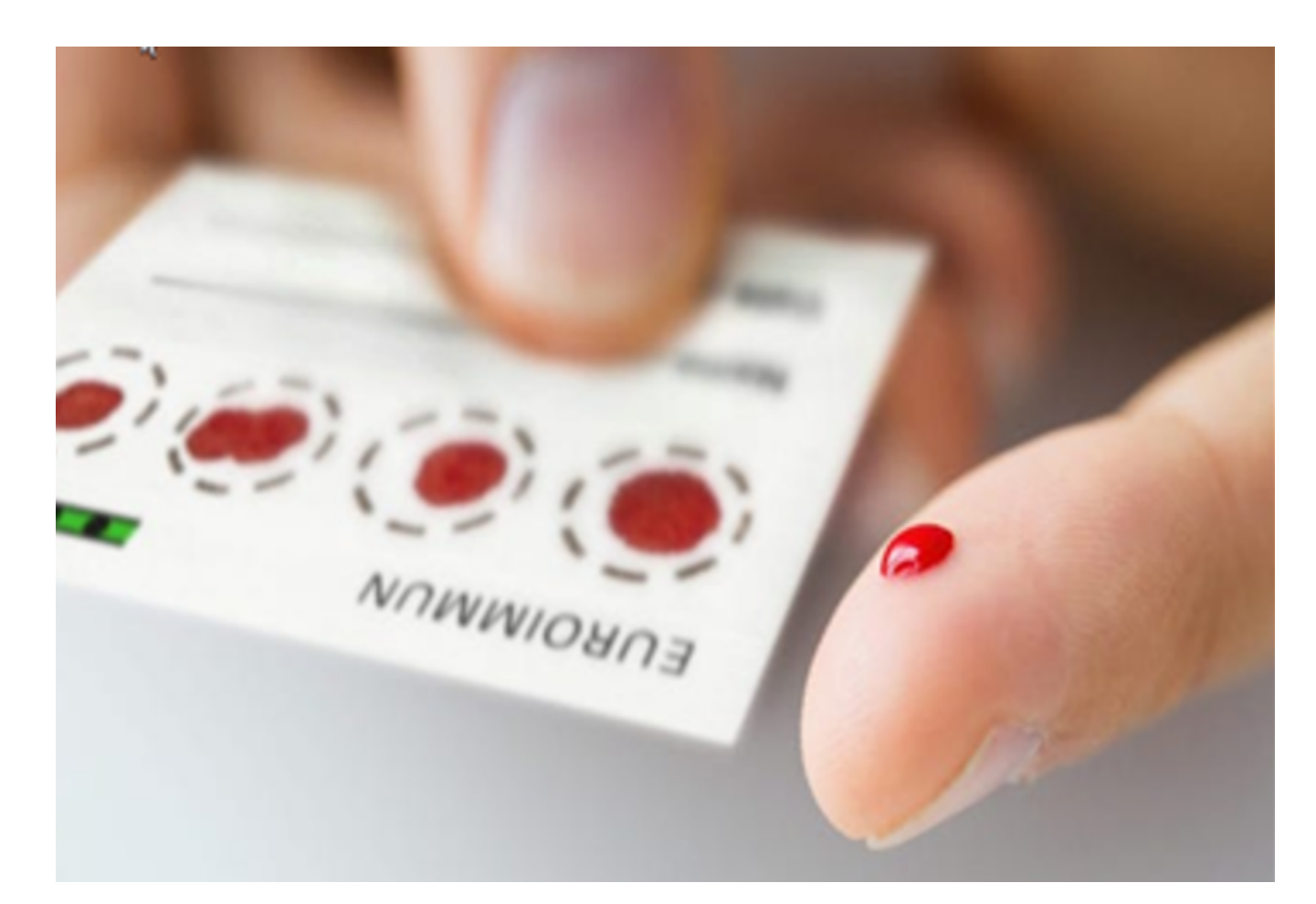

- Recognize the benefits, capabilities and limitations of DBS
- Familiarize yourself with using DBS
- Understand the DBS testing protocol

## **Learning Outcomes:**

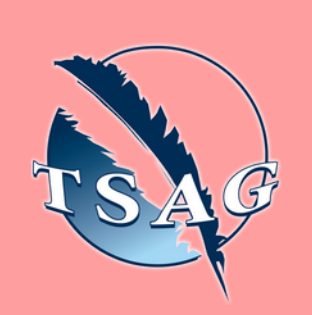

## **Speakers:**

**Dr. John Kim**, Chief National Laboratory for HIV Reference Services, National Microbiology Laboratory, Public Health Agency of Canada

**Alex Coates,** Laboratory Technologist, National Laboratory for HIV Reference Services, National Microbiology Laboratory, Public Health Agency of Canada

**Angela Harris,** Biologist, National Laboratory for HIV Reference Services, National Microbiology Laboratory, Public Health Agency of Canada **Jenna Kocik,** RN, MPH, BscN, Indigenous Services Canada,

STBBI Program Coordinator

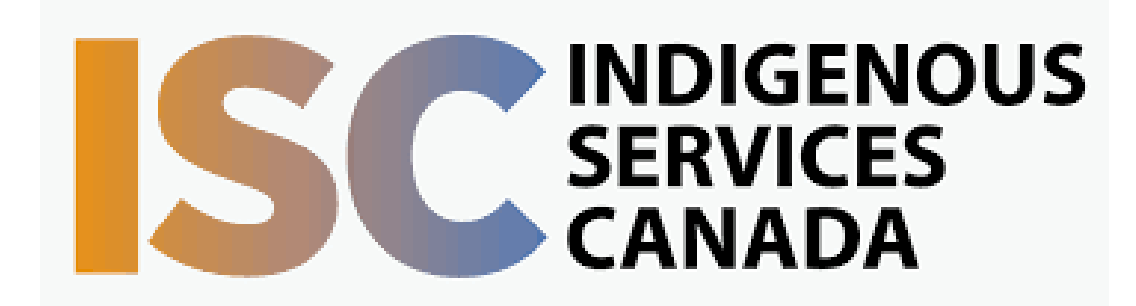

#### **Target Audience:**

Community health nurses, maternal child health workers, community health representatives, health care workers, health directors.

Please register for session at: [http://WWW.FNTN.CA](https://fntn.ca/THAdmin/Manage-Registration?eid=20578)

To access this session from *zoom:* [https://fntn.zoom.us/join](https://fntn.zoom.us/s/89786774739) Meeting ID: 897 8677 4739 Passcode: 799916

To access this session from an *audio line:* 1-587-328-1099 Meeting ID: 897 8677 4739 Passcode: 799916

#### $0 0 0 0 0 0 0 0 0 0$

First Nations Telehealth Network [WWW.FNTN.CA](https://fntn.ca/) 1.888.999.3356 VCHELP@FNTN.CA

#### To join via internet browser

1. Please click the link below to join the webinar: h[ttps](https://fntn.zoom.us/join)://fntn.zoom.us/join

2. Enter Meeting ID: 897 8677 4739 3. Passcode: 799916. Click the option " click here" ( See image below)

Launching...

Please click Open Zoom Meetings if you see the system dialog.

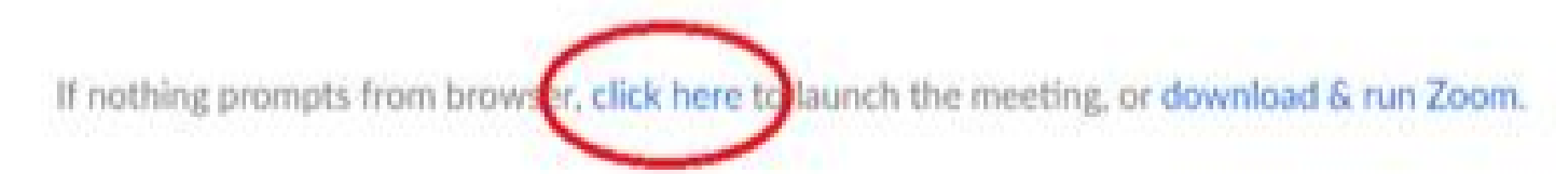

5. Another option will show up on the bottom, please click " join from your browser" (See image  $below)$ 

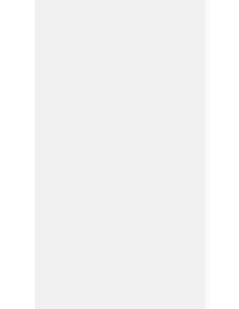

Launching...

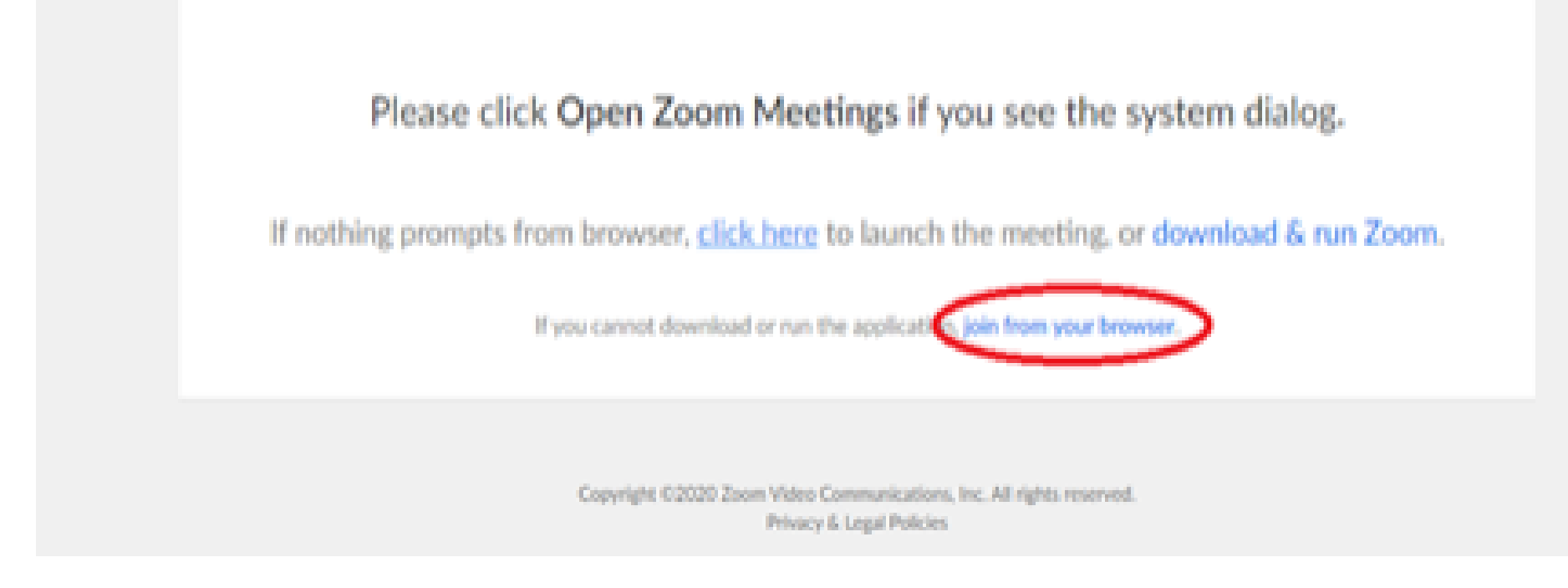

6. You will now join the webinar, by default all attendees of the webinar are m u t ed.

#### To join Via Zoom apps:

1. Please click the link below to join the webinar: h[ttps](https://fntn.zoom.us/join)://fntn.zoom.us/join

- 2. Enter Meeting ID: 897 8677 4739
- 3 . Pas s c ode : 7 9 9 9 1 6
- 4. Choose "download and run Zoom"
- 5. An executable file will be download, please run the file

6. After the file has been installed, you will be ask to enter your "email" and your " na m e "

7. You will now join the webinar, by default all attendees of the webinar are m u t ed.